## TKS SETUP GUIDE

# easyTV set-top box - Nokia

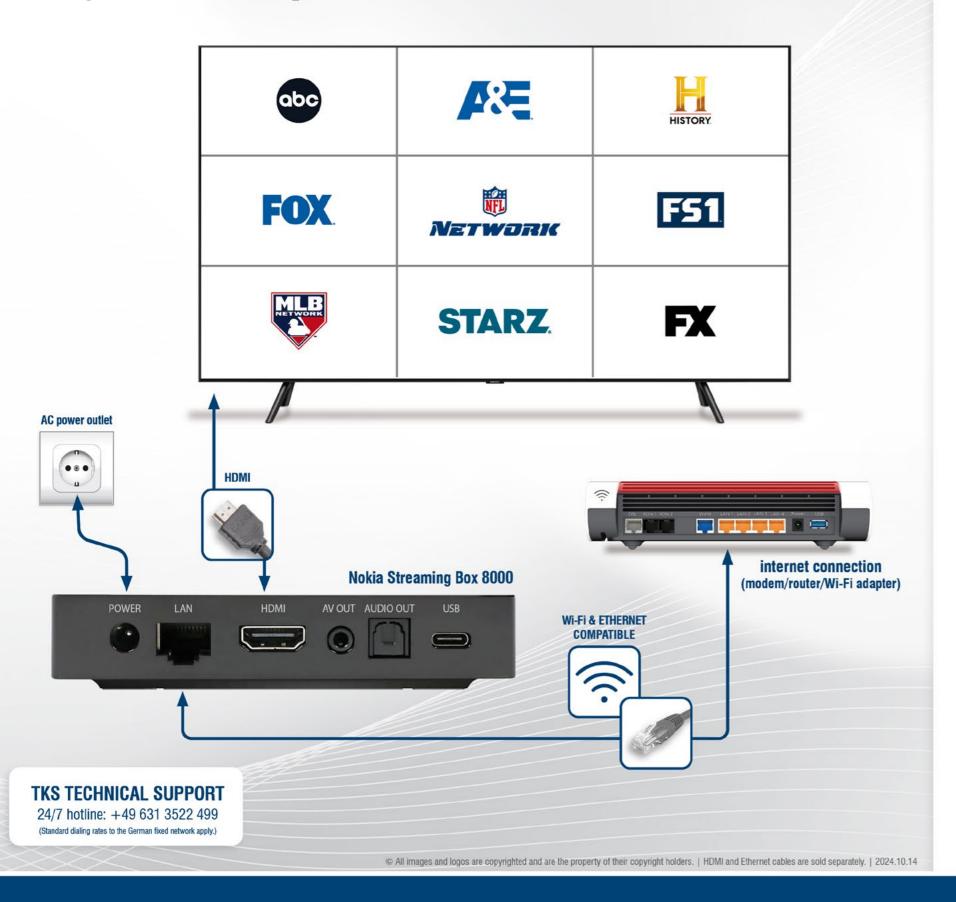

### 1. Cables and connections

Connect the required cables to the set-top box per the diagram on the left: **POWER**, **HDMI**, **ETHERNET**. Also insert the supplied AAA **batteries** into the **remote control**.

#### **Internet options**

Your set-top box is compatible with an **Ethernet** or **Wi-Fi** connection. When using Wi-Fi, please be mindful of your network's range when choosing a location for this streaming device. Good coverage and signal strength is essential!

## 2. Remote control pairing

Turn on your television set and the set-top box, then follow the on-screen instructions on how to pair the remote control.

Press for 5-15 seconds  $(\leftarrow)$ 

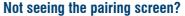

Check the signal input on your TV. If for example your set-top box is connected to HDMI 3, make sure that HDMI 3 is selected and is currently being displayed on the TV screen.

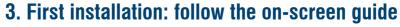

When your remote control and set-top box has been paired, you may use the remote to navigate the setup process and to input information when prompted. To get started, simply follow the onscreen guide to complete the initial setup.

#### Menus: First Installation

- Choose language
- Quick set up with Android phone (optional / not compatible with iPhone)
- Select your Wi-Fi network (not applicable with an Ethernet connection)
- Google Sign in\*
- Install additional apps
- Customize your device (these settings can be skipped and set up later)
- Installation complete: the main home screen will be automatically displayed
- \*A Google Account is required to complete the initial installation process and cannot be bypassed or skipped. If you do not have a Google Account, please create one using your smartphone or PC.

## 4. Get the easyTV app, log in and start watching

Download and install the easyTV app (easyTV by Divitel). Launch the app and then carefully enter your easyTV **username** and **password** at the login screen, then select **Submit** to activate the channels. That's it, use the remote to pick a channel and enjoy watching!

#### easyTV username and password

To activate the easyTV app, you will need your unique easyTV login information which consists of an alphanumeric username and password which has been sent to you in a separate email at the time of sign up. Please note your easyTV login is not the same as your myTKS customer account which uses an email address and a user-defined password.

TKS A VODAFONE COMPANY